# **STELLENT**

**IntradocClient OCX Component Reference Guide**

**SDK-EN5-610**

© 1996-2002 Stellent, Inc. All rights reserved.

No part of this document may be reproduced or transmitted in any form or by any means, electronic or mechanical, including photocopying, recording, or by any information storage and retrieval system without written permission from the owner, Stellent, Inc., 7777 Golden Triangle Drive, Eden Prairie, Minnesota 55344 USA. The copyrighted software that accompanies this manual is licensed to the Licensee for use only in strict accordance with the Software License Agreement, which the Licensee should read carefully before commencing use of this software.

Stellent, the Stellent logo, Stellent Content Server, Stellent Content Management, Stellent Content Publisher, Stellent Dynamic Converter, and Stellent Inbound Refinery are trademarks of Stellent, Inc. in the USA and other countries.

Adobe, Acrobat, the Acrobat Logo, Acrobat Capture, Distiller, Frame, the Frame logo, and FrameMaker are registered trademarks of Adobe Systems Incorporated. ActiveIQ is a trademark of ActiveIQ Technologies, Incorporated. Portions Powered by Active IQ Engine. BEA WebLogic Personalization Server is a trademark of BEA Systems, Inc. HP-UX is a registered trademark of Hewlett-Packard Company IBM, Informix, and WebSphere are registered trademarks of IBM Corporation. Kofax is a registered trademark, and Ascent and Ascent Capture are trademarks of Kofax Image Products. Linux is a registered trademark of Linus Torvalds. Microsoft is a registered trademark, and Windows, Word, and Access are trademarks of Microsoft Corporation. MrSID is property of LizardTech, Inc. It is protected by U.S. Patent No. 5,710,835. Foreign Patents Pending. Oracle is a registered trademark of Oracle Corporation. Portions Copyright © 1991-1997 LEAD Technologies, Inc. All rights reserved. Portions Copyright © 1990-1998 Handmade Software, Inc. All rights reserved. Portions Copyright © 1988, 1997 Aladdin Enterprises. All rights reserved. Portions Copyright © 1997 Soft Horizons. All rights reserved. Portions Copyright © 1999 ComputerStream Limited. All rights reserved. Portions Copyright © 1995-1999 LizardTech, Inc. All rights reserved. Red Hat is a registered trademark of Red Hat, Inc. Sun is a registered trademark, and Solaris, iPlanet, Java, and all Java-based trademarks are trademarks of Sun Microsystems, Inc. Sybase is a trademark of Sybase, Inc. UNIX is a registered trademark of The Open Group. Verity is a registered trademark of Verity, Incorporated.

All other trade names are the property of their respective owners.

#### **Table of Contents**

C

#### **[CHAPTER 1: OVERVIEW](#page-6-0)**

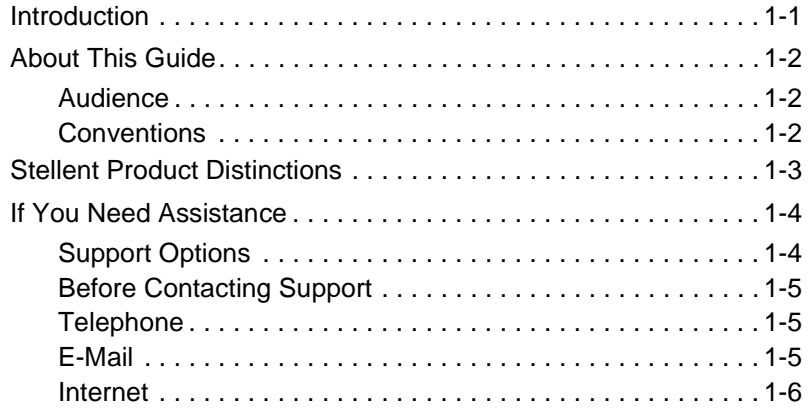

#### **[CHAPTER 2: INTRADOCCLIENT COMPONENT](#page-12-0)**

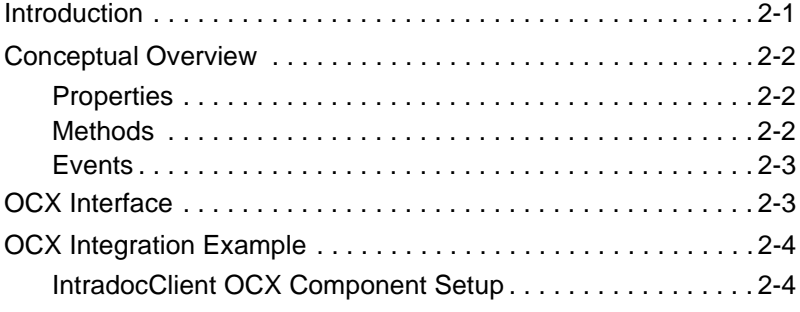

Table of Contents

#### **[CHAPTER 3: INTRADOCCLIENT API SPECIFICATIONS](#page-18-0)**

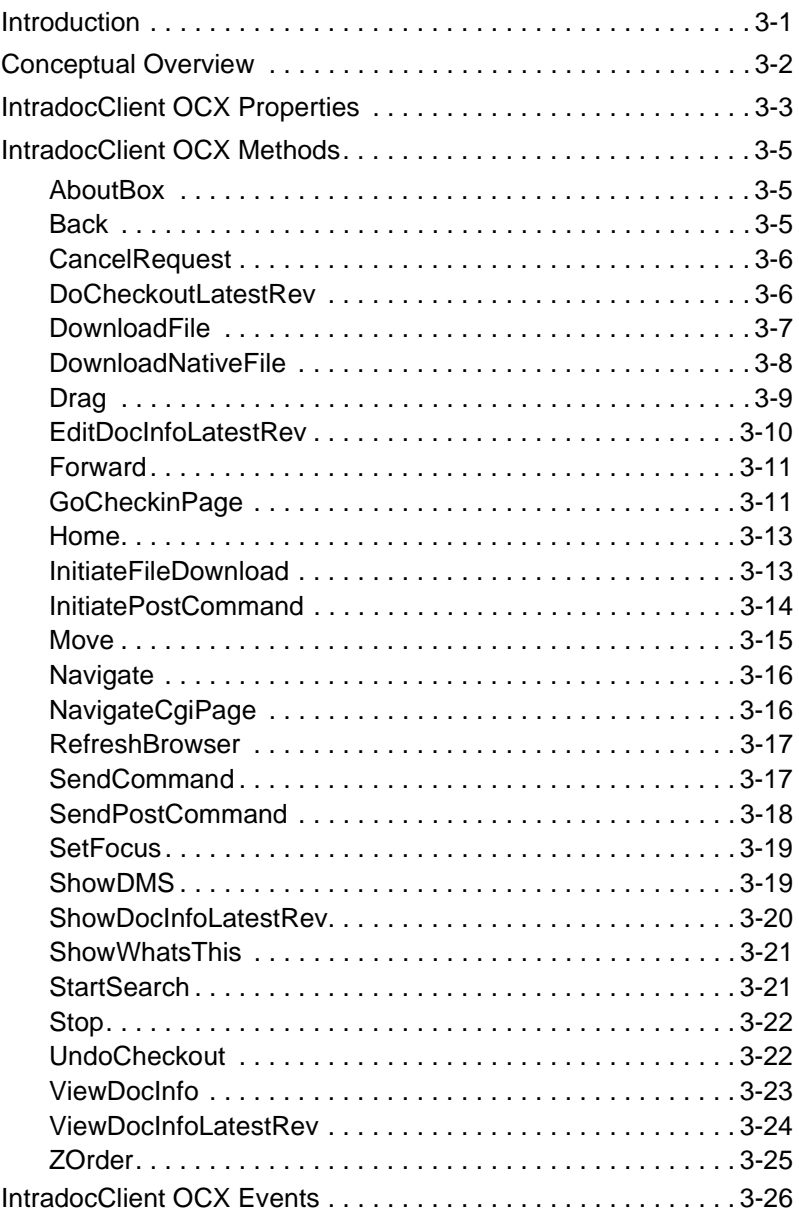

iv **IntradocClient OCX Component Reference Guide** 

#### **APPENDIX A: [U](#page-46-0)NDERSTANDING HDA FILES**

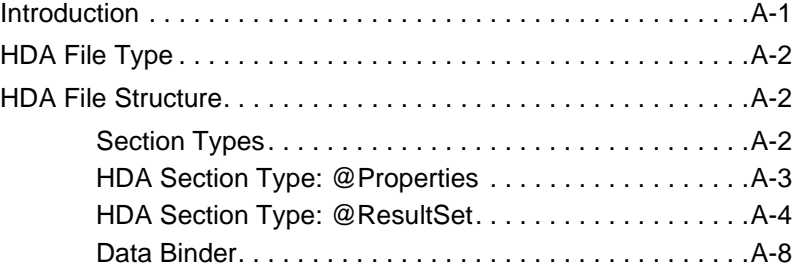

### **Chapter**

# **OVERVIEW**

### <span id="page-6-1"></span><span id="page-6-0"></span>**INTRODUCTION**

The information contained in this guide is based on Stellent™ Content Server 6.1. The information is subject to change as the product technology evolves and as hardware and operating systems are created and modified.

Due to the technical nature of browsers, web servers, and operating systems, Stellent, Inc. cannot warrant compatibility with all versions and features of third-party products.

This chapter contains these topics:

- ❖ About this Guide
- ❖ Stellent Product Distinctions
- ❖ If You Need Assistance

### <span id="page-7-0"></span>**ABOUT THIS GUIDE**

This document provides information on the IntradocClient OCX Component. This component is an ActiveX control used to connect to a remote Content Server and perform server functions. A description of the setup process for the component in the Microsoft Visual Basic development environment and the IntradocClient OCX API specifications listing the Properties, Methods, and Events are provided.

### <span id="page-7-3"></span><span id="page-7-1"></span>**Audience**

This guide is intended for application developers who need to access Stellent Content Server functions with an OCX interface.

### <span id="page-7-4"></span><span id="page-7-2"></span>**Conventions**

The following conventions are used throughout this guide:

- ❖ The notation *<install\_dir>***/** is used throughout this guide to refer to the location on your system where Stellent Content Server product is installed.
- $\bullet$  Forward slashes (*/*) are used to separate the directory levels in a path name. A forward slash will always appear after the end of a directory name.
- ❖ Notes, technical tips, important notices, and cautions use these conventions:

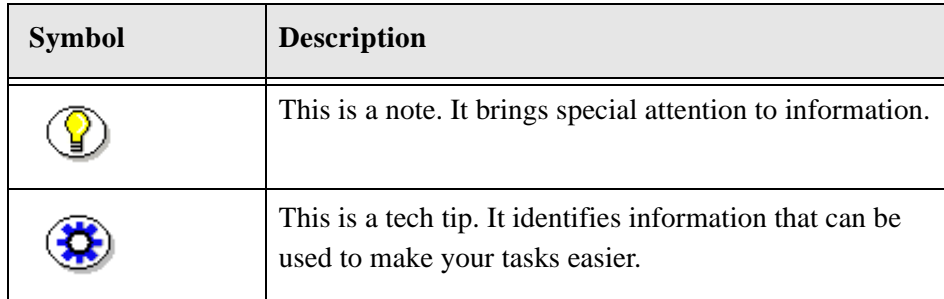

#### Overview

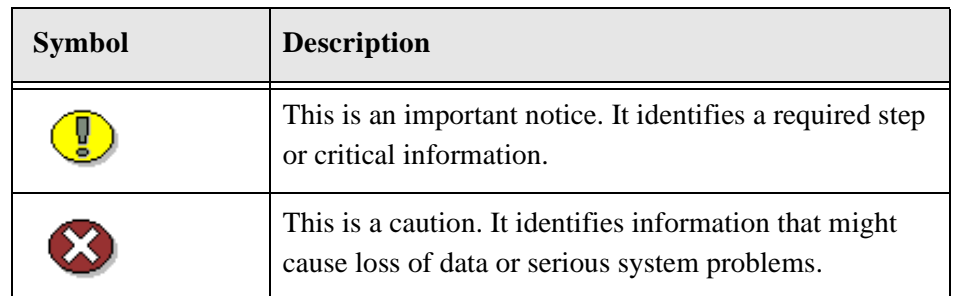

# <span id="page-8-1"></span><span id="page-8-0"></span>**STELLENT PRODUCT DISTINCTIONS**

In this guide, the term *content server* is used generically to refer to both the Content Server and the Collaboration Server. The following table lists the distinctions of these two Stellent content management solutions:

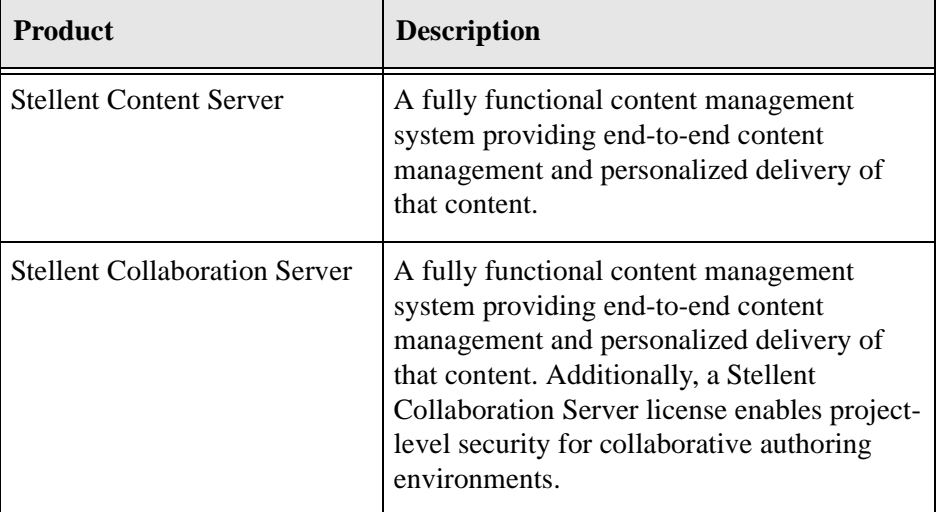

Stellent Content Management Product and Feature Distinction

## <span id="page-9-0"></span>**IF YOU NEED ASSISTANCE**

The Stellent family of products is backed by a full range of support options to meet every business need. The service philosophy is to keep your Stellent environment fully operational by providing the best information and solutions available. The Stellent product support team consists of highly trained product engineers who excel at resolving complex technical issues. Every customer inquiry is tracked and managed through automated systems.

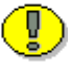

**Important:** The support options that are available for specific systems may vary, depending on the applicable service and maintenance agreements. Please refer to your contract for the support details for your Stellent system.

### <span id="page-9-1"></span>**Support Options**

You can choose from the following three support programs offered by Stellent:

- ❖ **Standard Maintenance and Support Program:** The standard support program is available during standard business hours domestically and internationally (Monday through Friday from 8 am to 5 pm for every time zone). It provides telephone and e-mail support for troubleshooting, bug fixes, call escalation, modifications, enhancements, and updates.
- ❖ **SDK Developer Support Program:** The SDK support program is available Monday through Friday from 8 am to 5 pm (Central Time in the USA, which is -6 hours from GMT). It provides telephone and e-mail support for customers who wish to use the Software Developer's Kit (SDK) to customize their Stellent systems.
- ❖ **Extended Support Program:** The extended support program provides the standard support services 24 hours a day and 7 days a week.

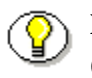

**Note:** Value Added Resellers (VARs) and Original Equipment Manufacturers (OEMs) may have different support programs in place.

### <span id="page-10-0"></span>**Before Contacting Support**

When you call or send e-mail, please provide the following information:

- ❖ Nature and severity of the problem.
- ❖ Stellent product and version.
- ❖ Serial number of the registered Stellent product.
- ❖ Operating system and version.
- ❖ Name and telephone number of the person the support engineers should contact if they need to call back.

In addition, depending on the situation, it may be helpful to know the following:

- ❖ Database type and version.
- ❖ Web browser type and version.
- ❖ Web server type and version.

### <span id="page-10-4"></span><span id="page-10-1"></span>**Telephone**

Technical support is available from the Support Hotline at 1-888-688-TECH (1-888-688-8324). The Support Hotline is accessible toll-free world-wide.

### <span id="page-10-3"></span><span id="page-10-2"></span>**E-Mail**

The Stellent support e-mail address is *support@stellent.com*. It is available for all technical support questions.

**Overview** 

### <span id="page-11-1"></span><span id="page-11-0"></span>**Internet**

Technical support is also available through the Internet at http://support.stellent.com. You will be prompted for a username and password. To obtain a username and password, contact the Support Hotline at 1-888-688-TECH (1-888-688-8324).

#### **Chapter**

 $\mathbf{Z}$ 

# <span id="page-12-2"></span><span id="page-12-0"></span>**INTRADOCCLIENT COMPONENT**

## <span id="page-12-1"></span>**INTRODUCTION**

This chapter contains these topics:

- ❖ Conceptual Overview
- ❖ OCX Interface
- ❖ OCX Integration Example

### <span id="page-13-0"></span>**CONCEPTUAL OVERVIEW**

The IntradocClient.ocx component is used to connect to a remote Stellent Content Server and perform server functions. This section provides a basic overview on Visual Basic properties, methods, and events.

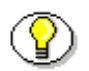

**Note:** See Chapter 2: *IntradocClient API Specifications* for the defined properties, methods and events.

### <span id="page-13-1"></span>**Properties**

Properties describe or format an object and can be modified with code or by using the property window in the Visual Basic development environment. Properties describe the basic characteristic of an object.

For example:

- ❖ The UserName property provides the assigned user name.
- ❖ The WorkingDir property specifies the location where downloaded files are placed.

### <span id="page-13-2"></span>**Methods**

The Visual Basic Standard Controls provide methods that are common to every Visual Basic development environment. In addition, the IntradocClient OCX component provides methods that are private and unique to this specific component. These methods are used to perform or initiate an action rather than setting a characteristic.

For example:

❖ The AboutBox() method launches the About box containing product version information.

❖ The GoCheckinPage method checks in a new content item or a content item revision.

#### <span id="page-14-0"></span>**Events**

Events are executed when the user or server performs an action.

For example:

- ❖ The IntradocBrowserPost event executes every time a user submits a form from within a browser.
- ❖ The IntradocServerResponse event executes after the server completes a requested action.

## <span id="page-14-2"></span><span id="page-14-1"></span>**OCX INTERFACE**

The Stellent IntradocClient OCX component is used within a Windows Visual Basic development environment to gain access to the content and content management functions within Stellent Content Server. The OCX integration is designed to call services in a visual development environment, or to connect to a remote content server.

<span id="page-14-3"></span>The IntradocClient OCX component provides functionality that you can access with a method call. Methods perform actions and often return results. Information is passed to methods using parameters. Some functions do not take parameters; some functions take one parameter; some take several.

The IntradocClient OCX component requires a username and password to execute the commands. The user must have the appropriate permissions to execute the commands. Some commands will require an administrative access level, other commands may require only write permission.

Outside of the init and connection managing methods, all methods use the serialized HDA format for communication. The returned serialized HDA format string contains information about the success or failure of the command. The StatusCode will be negative if a failure occurs, and StatusMessage will indicate the error.

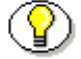

**Note:** Refer to the *IdcCommand Reference Guide* for additional information.

# <span id="page-15-0"></span>**OCX INTEGRATION EXAMPLE**

This integration example provides a description of the setup process for the IntradocClient OCX component.

### <span id="page-15-1"></span>**IntradocClient OCX Component Setup**

<span id="page-15-4"></span><span id="page-15-3"></span>Follow these steps to set up the IntradocClient OCX component in the Microsoft Visual Basic development environment:

- 1. Select **Project—Components**.
- 2. Browse to the IntradocClient.ocx file on your system and click **Open**.

<span id="page-15-2"></span>The IntradocClient module is added to the Component Controls list.

3. Ensure that the check box for *IntradocClient ActiveX Control* module is enabled and click **OK**.

An OCX control is placed in the list of controls.

- 4. Select the control and draw it on the Visual Basic form.
- 5. Add the following lines to create and initialize the control:

```
Set idcCmd=CreateObject("Idc.CommandX")
idcCmd.init("sysadmin", "c:\stellent\bin")
```
6. Use the Visual Basic development environment to create a visual interface. See Figure 4-1 for an example.

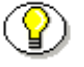

**Note:** See the *IntradocClient OCX Reference Guide* for the IntradocClient OCX API specifications listing the properties, methods, and events.

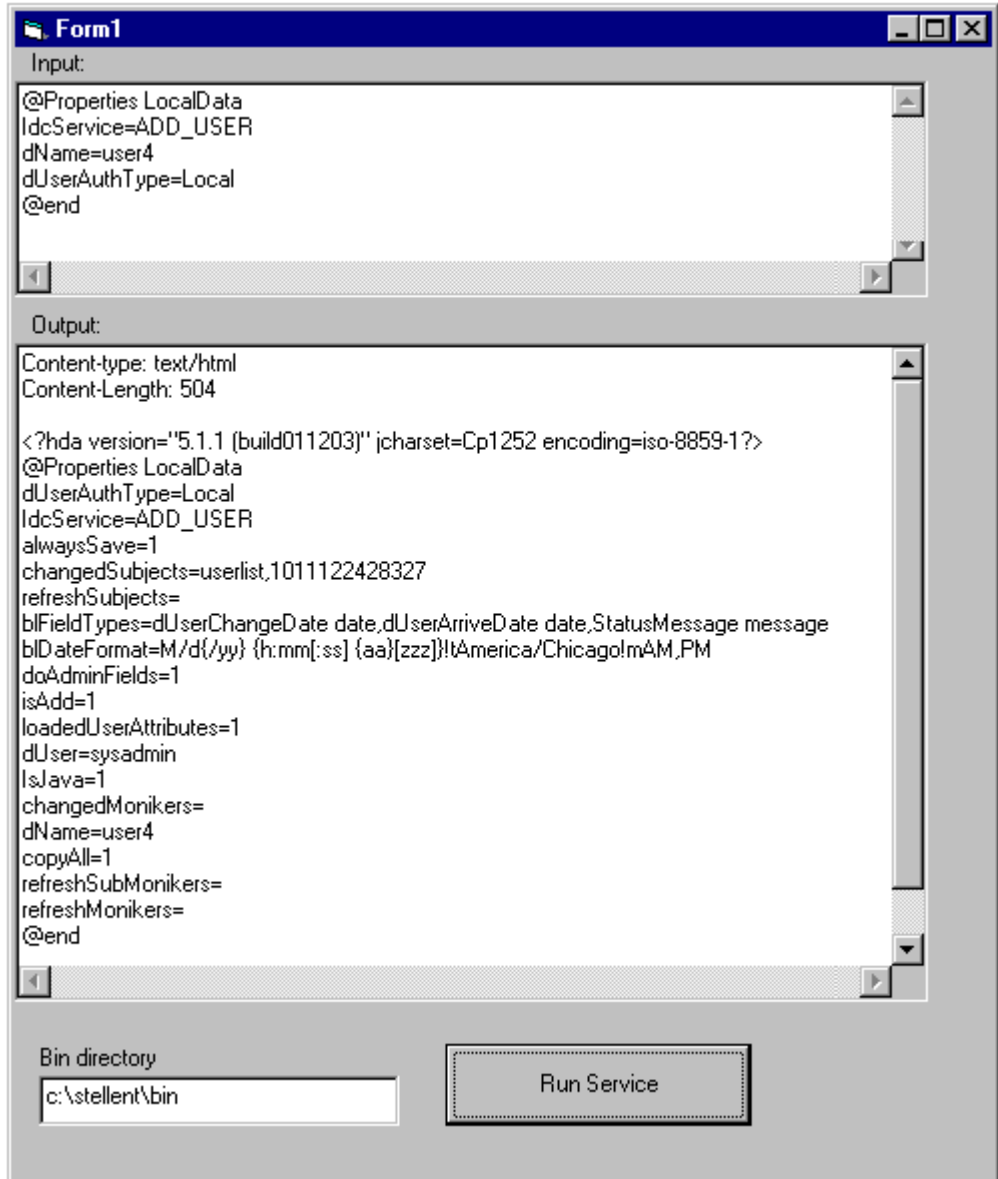

**Figure 2-1** Visual Interface Example

#### **Chapter**

3

# **INTRADOCCLIENT API SPECIFICATIONS**

### <span id="page-18-1"></span><span id="page-18-0"></span>**INTRODUCTION**

This section provides the IntradocClient OCX API specifications and lists the properties, methods, and events. The *IntradocClient.ocx* component is used to connect to a remote content server and perform typical server functions.

This chapter contains these topics:

- ❖ Conceptual Overview
- ❖ IntradocClient OCX Properties
- ❖ IntradocClient OCX Methods
- ❖ IntradocClient OCX Events

### <span id="page-19-0"></span>**CONCEPTUAL OVERVIEW**

IntradocClient is an ActiveX control that allows a program to perform actions such as executing a service and retrieving file path information. The IntradocClient control is also a wrapper for the Microsoft Internet Explorer browser.

All methods use the serialized HDA format for communication. The returned serialized HDA format string contains information about the success or failure of the command.

The *IntradocClient.ocx* component provides functionality that can be performed with a method call. Methods perform actions and often return results. Information is passed to methods using parameters. Some functions do not take parameters; some functions take one parameter; some take several. For example, a function with two parameters passed as strings would use this format:

Function(Parameter As String, Parameter As String) As String

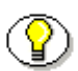

**Note:** For a complete list of methods available from the core server, see *IdcCommand Reference Guide* in the SDK Documentation.

The IntradocClient OCX API enables users to write client applications to execute services. The component takes tables containing commands and parameters and calls the specified services. Execution results are passed back to the calling program.

IntradocClient OCX requires a username and password to execute the commands. The user must have the appropriate permissions to execute the commands. Some commands will require an administrative access level, other commands may require only write permission.

# <span id="page-20-4"></span><span id="page-20-0"></span>**INTRADOCCLIENT OCX PROPERTIES**

Each data item or "attribute" is implemented as a "Property" in Visual Basic. Properties are exposed through the Public Interface of an object within the Visual Basic development environment. These attributes can be used to further describe elements.

This is the IntradocClient Properties list:

<span id="page-20-3"></span><span id="page-20-2"></span><span id="page-20-1"></span>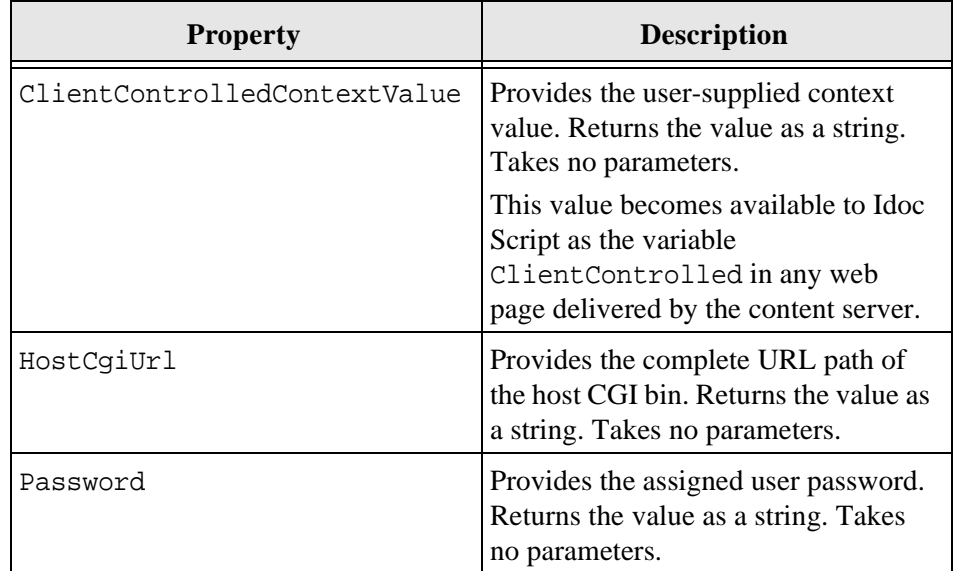

<span id="page-21-3"></span><span id="page-21-2"></span><span id="page-21-1"></span><span id="page-21-0"></span>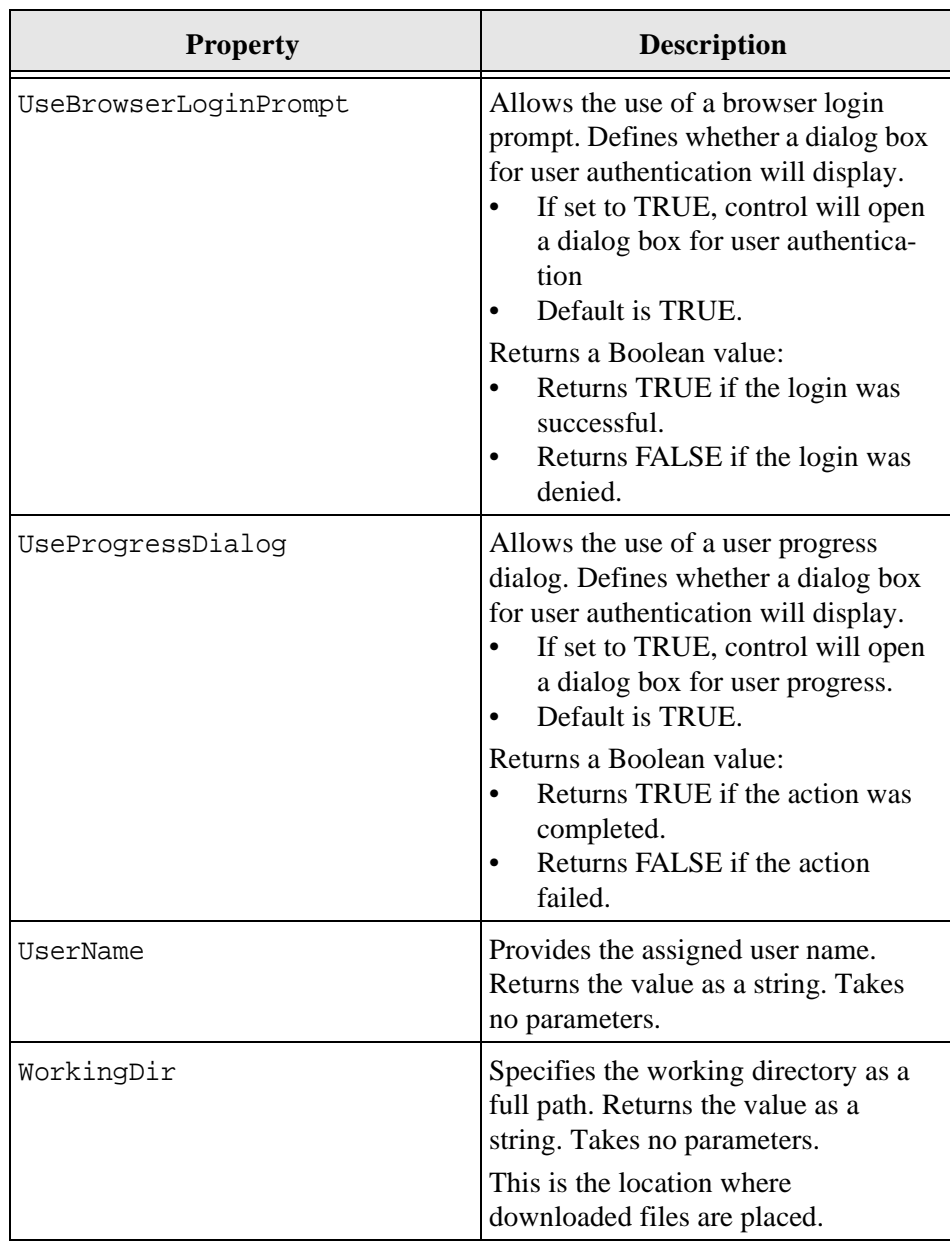

# <span id="page-22-5"></span><span id="page-22-0"></span>**INTRADOCCLIENT OCX METHODS**

### <span id="page-22-3"></span><span id="page-22-1"></span>**AboutBox**

#### **Description**

Launches the About box containing product version information.

❖ This method performs a call and displays the product About box. The method returns FALSE if the call cannot be executed. Takes no parameters.

#### **Definition**

Public Sub

### <span id="page-22-4"></span><span id="page-22-2"></span>**Back**

#### **Description**

Displays the previous HTML page.

- ❖ Returns the user to the previous screen.
- ❖ The method retrieves the previous HTML page from cached information for display to the user. Takes no parameters.

#### **Definition**

Public Sub

### <span id="page-23-2"></span><span id="page-23-0"></span>**CancelRequest**

#### **Description**

This method cancels the currently active request. Returns FALSE if the function is unable to cancel the request or if there is no request currently active. Takes no parameters.

Returns a Boolean value:

- ❖ Returns TRUE if request is cancelled.
- ❖ Returns FALSE if the cancel request is not performed.

#### **Definition**

Function as Boolean

### <span id="page-23-3"></span><span id="page-23-1"></span>**DoCheckoutLatestRev**

#### **Description**

Checks out the latest content item revision.

- ❖ Given a content item name and the version label, the method checks out the latest content item revision. The function returns FALSE if the latest revision cannot be checked out or cannot be found in the system.
- ❖ Executes the IntradocServerResponse event. The event is executed before the method occurs. See IntradocClient OCX Events ([page 3-26\)](#page-43-0) for details.
- ❖ Returns serialized HDA containing dID and dDocName.
- ❖ Returns the data that was passed in as parameters.

**Note:** The curID is the content item version label not the generated content

item revision ID.

#### **Definition**

Public Sub

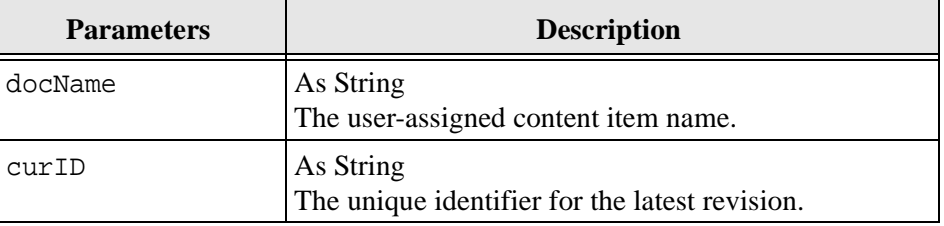

### <span id="page-24-1"></span><span id="page-24-0"></span>**DownloadFile**

#### **Description**

Downloads the defined file.

- ❖ Given a currently-associated command and the file type, this method performs a file download of the post-conversion file (compare DownloadNativeFile). The function returns FALSE if it is unable to download the specified file.
- ❖ Executes the IntradocBeforeDownload event. The event is executed before the method occurs. See IntradocClient OCX Events ([page 3-26\)](#page-43-0) for details.
- ❖ Returns serialized HDA containing the status code and status method.
- ❖ Returns the data that was passed in as parameters.

#### **Definition**

Function As String

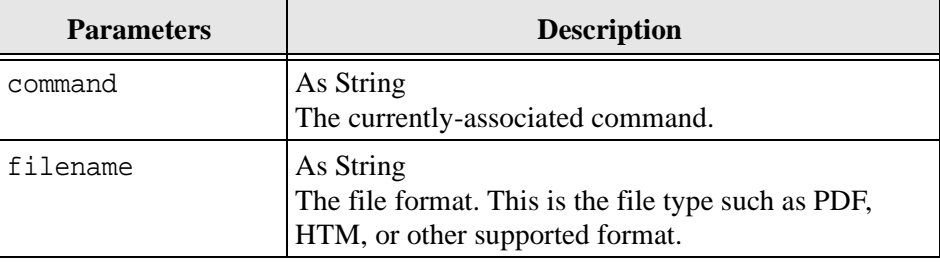

### <span id="page-25-1"></span><span id="page-25-0"></span>**DownloadNativeFile**

#### **Description**

Downloads the defined native file.

- ❖ Given a content item revision ID, a content item name, and a file type, this method performs a file download of the native file (compare DownloadFile). The function returns FALSE if it is unable to download the specified file.
- ❖ Executes the IntradocBeforeDownload event. The event is executed before the method occurs. See IntradocClient OCX Events ([page 3-26\)](#page-43-0) for details.
- ❖ Returns serialized HDA containing dID and dDocName.
- ❖ Returns the data that was passed in as parameters.

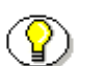

**Note:** The id is the generated content item revision ID, not the content item version label.

#### **Definition**

Function As String

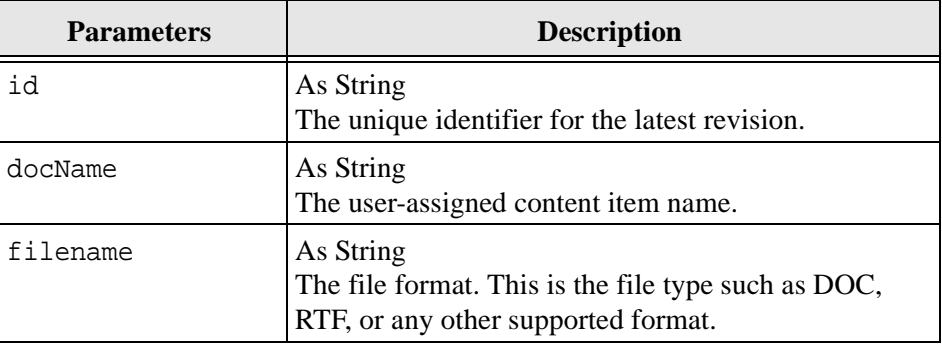

### <span id="page-26-1"></span><span id="page-26-0"></span>**Drag**

#### **Description**

Begins, ends, or cancels a drag operation.

- ❖ The Drag method is handled the same as a Standard Control implementation.
- ❖ Refer to a Visual Basic API reference for additional information.

#### **Definition**

Public Sub

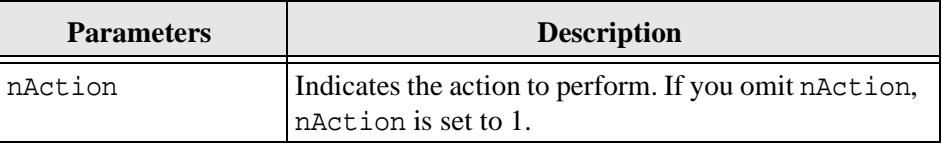

The settings for the Drag method are:

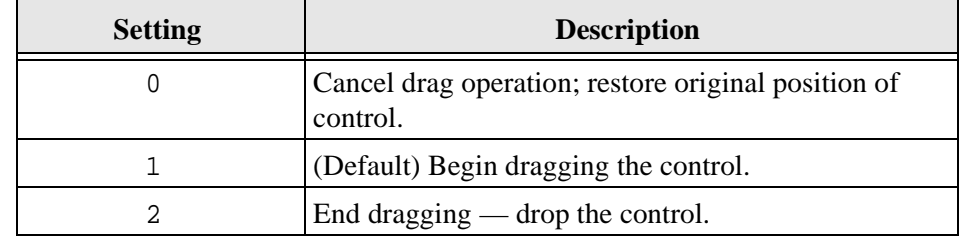

### <span id="page-27-1"></span><span id="page-27-0"></span>**EditDocInfoLatestRev**

#### **Description**

Edits the content item information for the latest revision.

- ❖ ODMA related. Given a content item name, the version label, and the currently-active requested action, the method edits the content item information for the latest revision.
- ❖ The function returns FALSE if the content item information for the latest revision cannot be edited or cannot be found in the system.

**Note:** The curID is the content item version label not the generated content item revision ID.

#### **Definition**

Public Sub

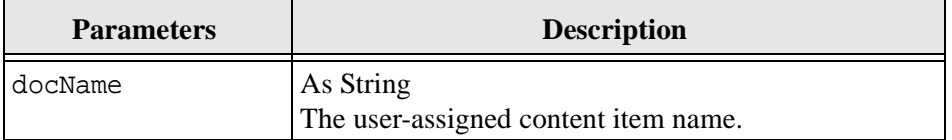

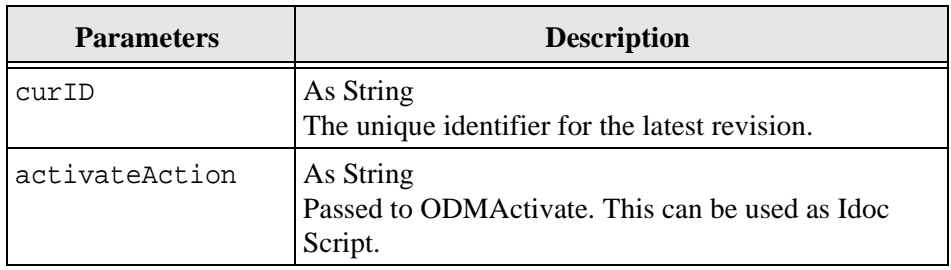

### <span id="page-28-2"></span><span id="page-28-0"></span>**Forward**

#### **Description**

Displays the next HTML page.

- ❖ Moves the user to the next screen.
- ❖ This method retrieves cached information for the next HTML page for display to the user.
- ❖ Takes no parameters.

#### **Definition**

Public Sub

### <span id="page-28-3"></span><span id="page-28-1"></span>**GoCheckinPage**

#### **Description**

Checks in a new content item or a content item revision.

- ❖ Given the content item revision ID and the content item name, the function checks in a new content item or a content item revision.
- ❖ The function returns FALSE if it is unable to check in the specified file.
- ❖ This method opens the content item checkin page and enters the unique content item identifier, user-assigned content item name, and any assigned content item parameters into the associated text fields. It is also specified whether this is a new content item or a revision.
- ❖ Returns serialized HDA containing dID and dDocName.
- ❖ Returns the data that was passed in as parameters.

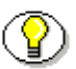

**Note:** The id is the generated content item revision ID not the content item version label.

#### **Definition**

Public Sub

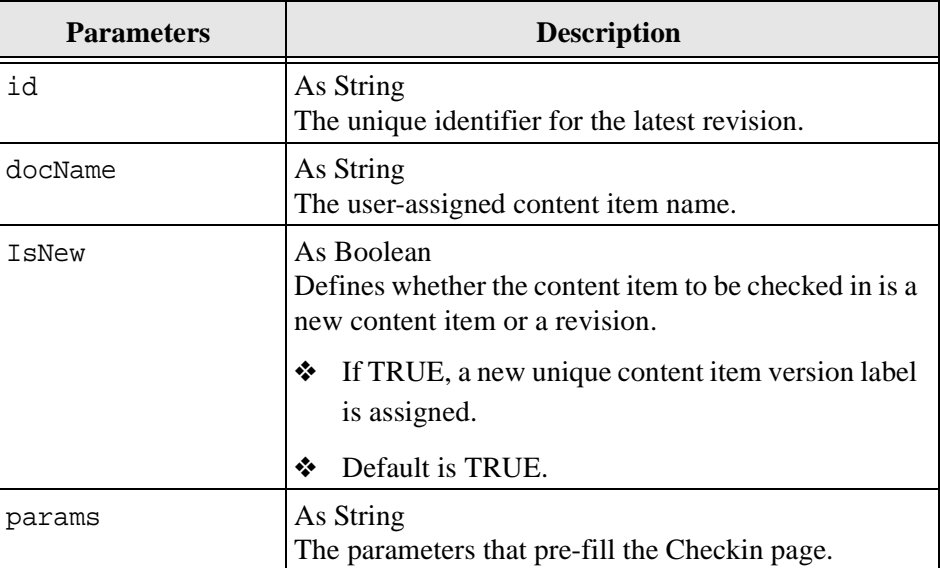

3-12 IntradocClient OCX Component Reference Guide

### <span id="page-30-2"></span><span id="page-30-0"></span>**Home**

#### **Description**

Returns the user to the defined home page.

- ❖ Moves the user to the home screen.
- ❖ Executes an HTML page request and displays the defined home page to the user.
- ❖ Takes no parameters.

#### **Definition**

Public Sub

### <span id="page-30-3"></span><span id="page-30-1"></span>**InitiateFileDownload**

#### **Description**

Initiates a file download.

- ❖ Given the currently-associated command and the file type, the function initiates a file download. This method initiates a file download of a specific rendition of a content item, the latest revision, or the latest released revision.
- ❖ Executes the IntradocServerResponse event. The event is executed before the method occurs.
- ❖ See IntradocClient OCX Events ([page 3-26](#page-43-0)) for details.
- ❖ Returns serialized HDA containing the requested information.
- ❖ Returns the data that was passed in as parameters.

#### **Definition**

Public Function As String

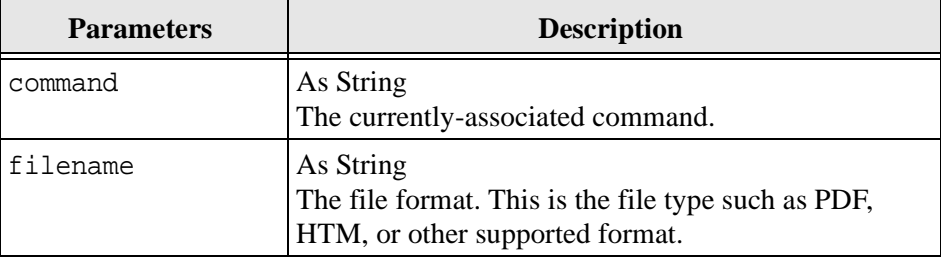

### <span id="page-31-1"></span><span id="page-31-0"></span>**InitiatePostCommand**

#### **Description**

Initiates a post command.

- ❖ Initiates a service call. Given assigned post data, this method initiates a post command.
- ❖ This method automatically handles the connection to the server. If the server is available, a connection will be established. On completion of the command, the connection is closed.
- ❖ Executes the IntradocServerResponse event. The event is executed before the method occurs. See IntradocClient OCX Events ([page 3-26\)](#page-43-0) for details.

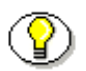

**Note:** For additional information, see *IdcCommand Reference Guide* in the SDK Documentation.

- ❖ Returns serialized HDA containing the requested information.
- ❖ Returns StatusCode and StatusMessage. The StatusCode will be negative if a failure occurs, and StatusMessage will indicate the error.

#### **Definition**

Public Function As String

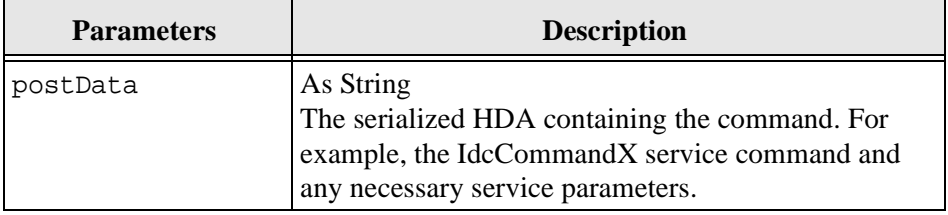

### <span id="page-32-1"></span><span id="page-32-0"></span>**Move**

### **Description**

Moves an object.

- ❖ The Move method is handled the same as a Standard Control implementation.
- ❖ Refer to a Visual Basic API reference for additional information.

#### **Definition**

Public Sub

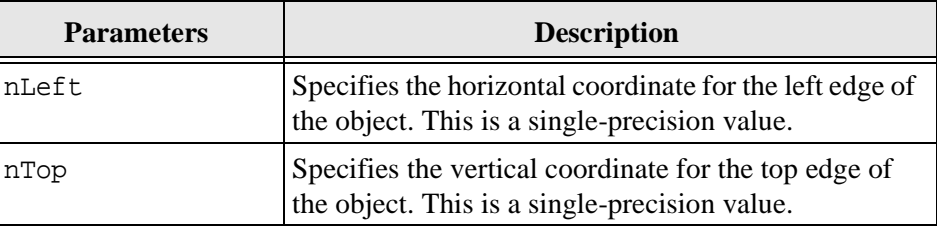

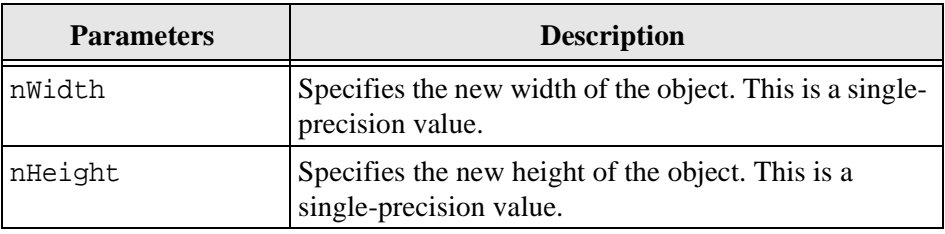

### <span id="page-33-2"></span><span id="page-33-0"></span>**Navigate**

### **Description**

Computes the URL path.

- ❖ Given a complete URL, this method computes the URL from the serialized HDA and returns the value as a string.
- ❖ Returns serialized HDA containing the requested information.
- ❖ Returns the data that was passed in as parameters.

#### **Definition**

Public Sub

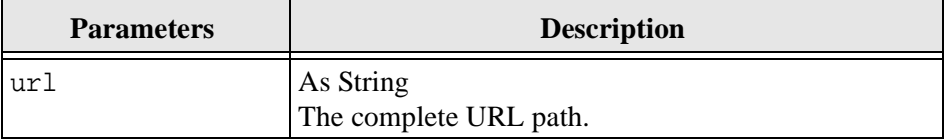

### <span id="page-33-3"></span><span id="page-33-1"></span>**NavigateCgiPage**

#### **Description**

Computes the CGI path.

Given defined content item parameters, this method computes the CGI path from the serialized HDA and returns the value as a string.

#### **Definition**

Public Sub

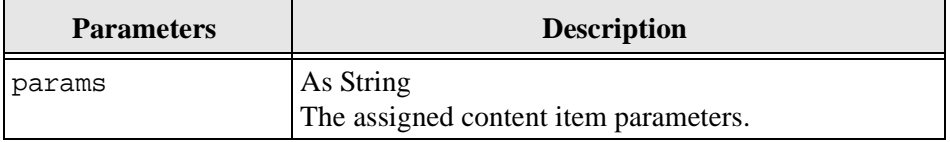

### <span id="page-34-2"></span><span id="page-34-0"></span>**RefreshBrowser**

#### **Description**

Refreshes the browser.

❖ This method refreshes the web browser and updates dynamic information.

#### **Definition**

Public Sub

### <span id="page-34-3"></span><span id="page-34-1"></span>**SendCommand**

#### **Description**

Sends instructions related to a content item.

- ❖ Given defined content item parameters, the function executes a service from the content server related to content item handling.
- ❖ Returns serialized HDA containing the requested information.

❖ Returns the data that was passed in as parameters.

#### **Definition**

Function As String

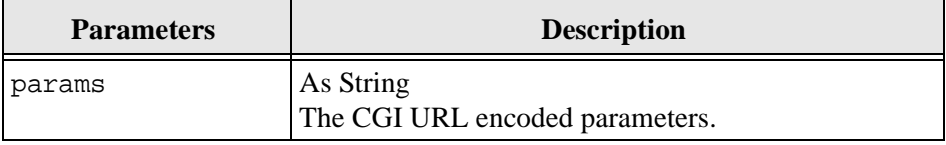

### <span id="page-35-1"></span><span id="page-35-0"></span>**SendPostCommand**

#### **Description**

Sends a post command.

- ❖ Executes a service call. Given assigned post data, this method sends a post command. This method automatically handles the connection to the server. If the server is available, a connection will be established. On completion of the command, the connection is closed.
- ❖ Executes the IntradocBrowserPost event. The event is executed before the method occurs. See IntradocClient OCX Events ([page 3-26](#page-43-0)) for details.

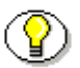

**Note:** For additional information, see *IdcCommand Reference Guide* in the SDK Documentation.

- ❖ Returns serialized HDA containing the requested information.
- ❖ Returns StatusCode and StatusMessage. The StatusCode will be negative if a failure occurs, and StatusMessage will indicate the error.

#### **Definition**

Function As String

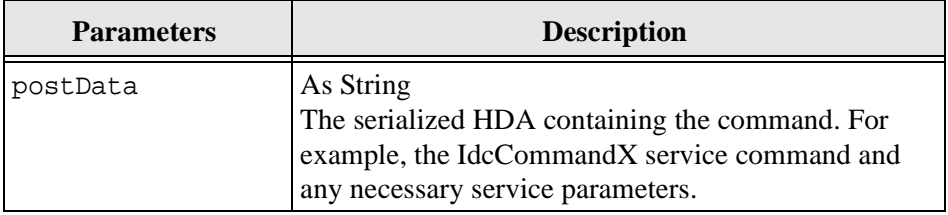

### <span id="page-36-2"></span><span id="page-36-0"></span>**SetFocus**

#### **Description**

Assigns the focus to a control.

- ❖ The SetFocus method is handled the same as a Standard Control implementation.
- ❖ Refer to a Visual Basic API reference for additional information.

#### **Definition**

Public Sub

### <span id="page-36-1"></span>**ShowDMS**

### **Description**

Opens the HTML page associated with the Content Manager.

ODMA related. Displays the Content Manager access page in a browser.

#### **Definition**

Public Sub

### <span id="page-37-1"></span><span id="page-37-0"></span>**ShowDocInfoLatestRev**

#### **Description**

Displays the content item information for the latest revision.

❖ Given a content item name, the version label, and the action to perform, the function displays the content item information for the latest revision in the browser control.

**Note:** The curID is the content item version label not the generated content item revision ID.

#### **Definition**

Public Sub

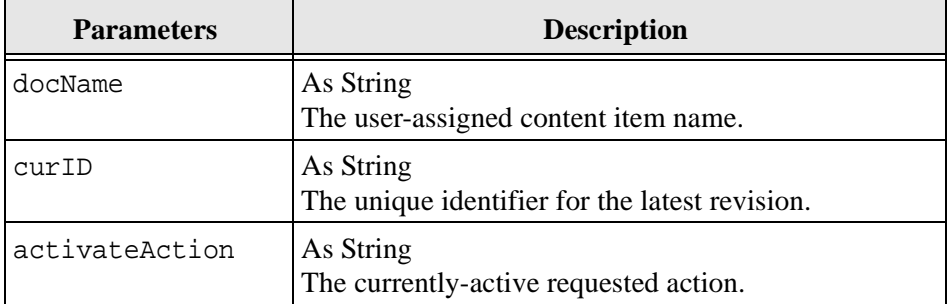

3-20 IntradocClient OCX Component Reference Guide

### <span id="page-38-2"></span><span id="page-38-0"></span>**ShowWhatsThis**

#### **Description**

Displays the What's This Help topic specified for an object with the WhatsThisHelpID property.

❖ The ShowWhatsThis method is handled the same as a Standard Control implementation. Refer to a Visual Basic API reference for additional information.

#### **Definition**

Public Sub

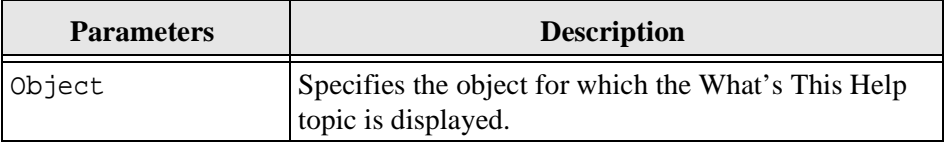

## <span id="page-38-3"></span><span id="page-38-1"></span>**StartSearch**

#### **Description**

Displays the query page in the browser control.

❖ Preforms browser manipulation.

#### **Definition**

Public Sub

### <span id="page-39-2"></span><span id="page-39-0"></span>**Stop**

#### **Description**

Stops the browser.

❖ This method stops or cancels the loading of information in the browser.

#### **Definition**

Public Sub

### <span id="page-39-3"></span><span id="page-39-1"></span>**UndoCheckout**

#### **Description**

This service reverses a content item checkout.

- ❖ Given a content item name and a version label, this service attempts to locate the content item in the system and undo the check out. The service fails if the content item does not exist in the system, if the content item is not checked out or the user does not have sufficient privilege to undo the checkout.
- ❖ Executes the IntradocServerResponse event. The event is executed before the method occurs.
- ❖ See IntradocClient OCX Events ([page 3-26](#page-43-0)) for details.

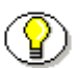

Note: The curID is the content item version label not the generated content item revision ID.

#### **Definition**

Public Sub

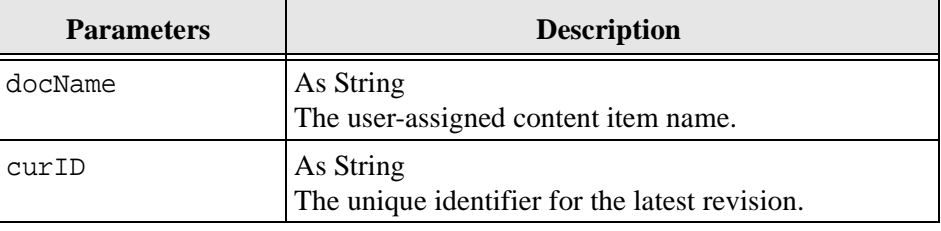

### <span id="page-40-1"></span><span id="page-40-0"></span>**ViewDocInfo**

### **Description**

Navigates to the content item information page and displays content item information in a browser.

❖ Performs browser manipulation. Given a content item revision ID, the method displays content item information in a browser.

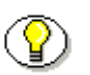

**Note:** The id is the generated content item revision ID not the content item version label.

### **Definition**

Public Sub

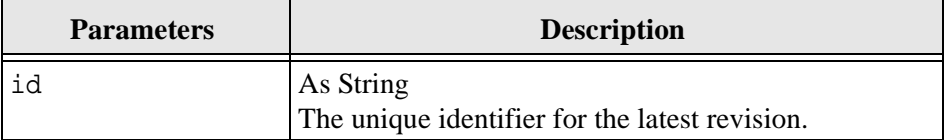

### <span id="page-41-1"></span><span id="page-41-0"></span>**ViewDocInfoLatestRev**

#### **Description**

Navigates to the content item information page and displays content item information for the latest revision.

- ❖ Given a content item name and a version label, the method displays the content item information for the latest revision.
- ❖ Returns serialized HDA containing dID and dDocName.
- ❖ Returns the data that was passed in as parameters.

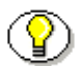

**Note:** The curID is the content item version label not the generated content item revision ID.

#### **Definition**

Public Sub

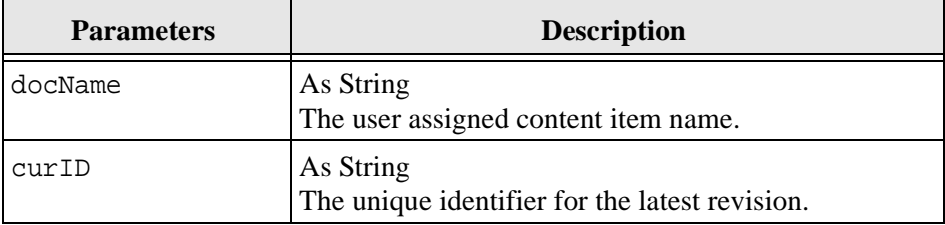

3-24 IntradocClient OCX Component Reference Guide

### <span id="page-42-1"></span><span id="page-42-0"></span>**ZOrder**

#### **Description**

Places a specified form or control at the front or back of the z-order within its graphical level.

- ❖ The ZOrder method is handled the same as a Standard Control implementation.
- ❖ Refer to a Visual Basic API reference for additional information.

#### **Definition**

Public Sub

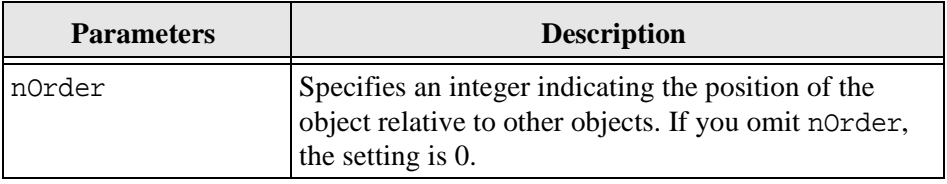

The settings for the ZOrder method are:

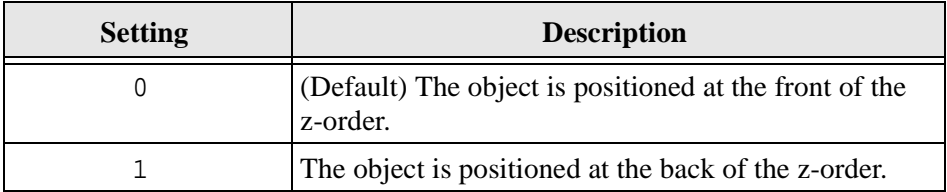

# <span id="page-43-4"></span><span id="page-43-0"></span>**INTRADOCCLIENT OCX EVENTS**

Events are executed when the user or server performs an action. These are the IntradocClient OCX events:

<span id="page-43-3"></span><span id="page-43-2"></span><span id="page-43-1"></span>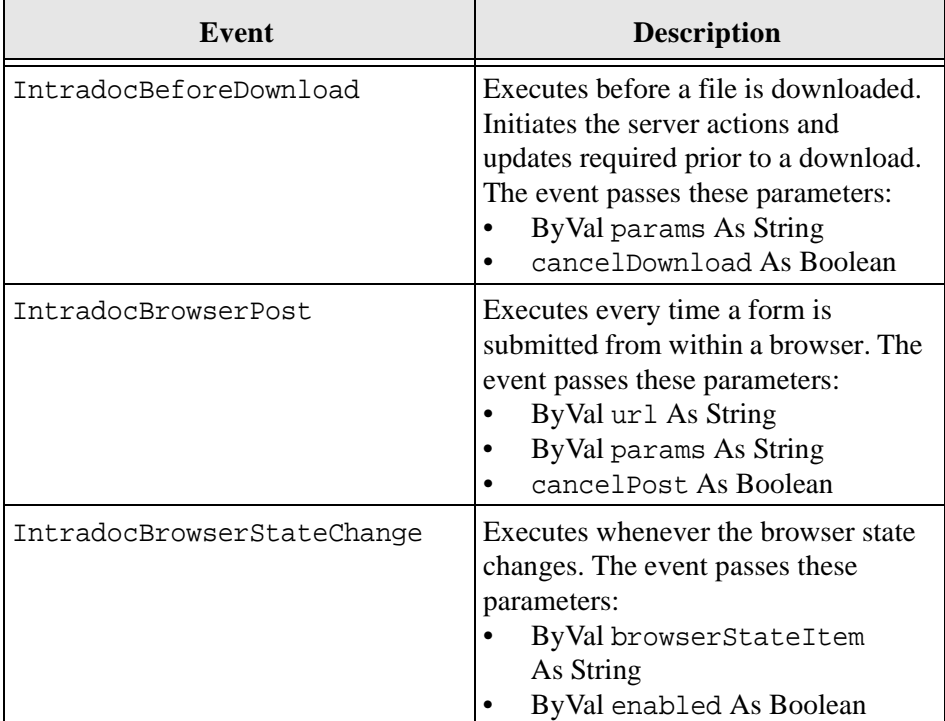

3-26 IntradocClient OCX Component Reference Guide

<span id="page-44-1"></span><span id="page-44-0"></span>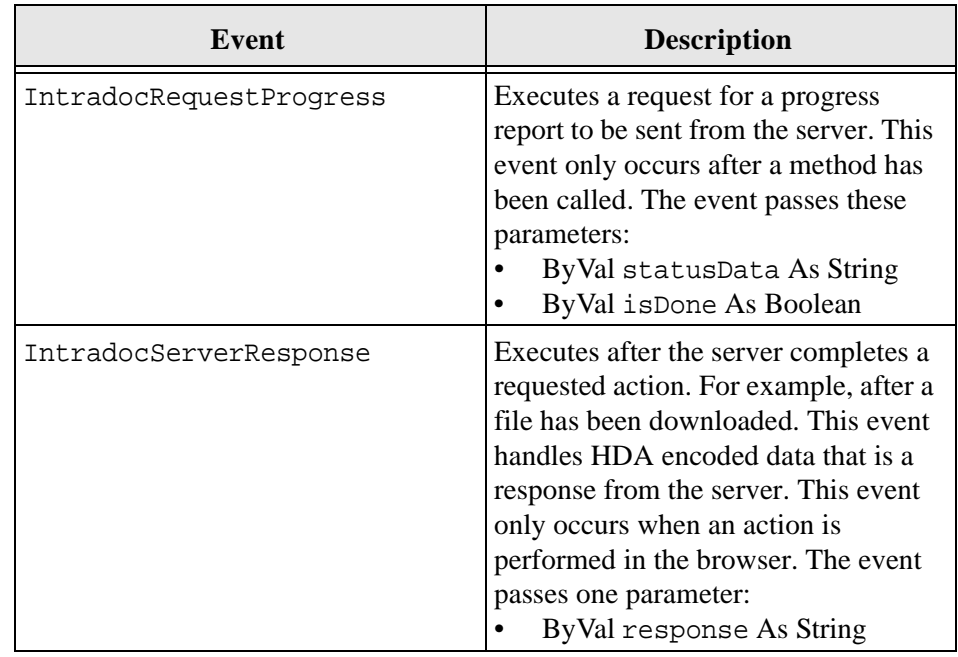

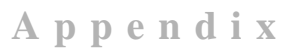

# <span id="page-46-2"></span><span id="page-46-0"></span>**UNDERSTANDING HDA FILES**

## <span id="page-46-1"></span>**INTRODUCTION**

This chapter contains these topics:

- ❖ HDA File Type
- ❖ HDA File Structure

# <span id="page-47-4"></span><span id="page-47-0"></span>**HDA FILE TYPE**

An HDA (hyper data) file is a structured ASCII text file. This file format is designed to be compact to improve network communication. In addition, HDA files allow for persistent storage. This provides the ability to maintain consistency after the application reads in data and writes out any changes. The system creates several files specifically for this purpose. HDA files are used to define custom components that are added to Content Server. The types of resources that use HDA files are: HTML includes, environment, dynamic resource tables, and templates. There are two section types of an HDA file used during the customization process: Properties and ResultSets.

# <span id="page-47-3"></span><span id="page-47-1"></span>**HDA FILE STRUCTURE**

An HDA file contains sections that begin with *@SectionType* and end with *@end*. The two main section types in an HDA files created by the system are: *@Properties* and *@ResultSet*. When creating custom components, the ResultSet section type is primarily used.

#### <span id="page-47-5"></span><span id="page-47-2"></span>**Section Types**

An HDA file is divided into two *tagged* sections of the form:

```
@SectionType sectionname
... Section data
@end
```
There are only two section types that are relevant to Component Architecture development: *@Properties* and *@ResultSet*. All other section tags are for internal application use only.

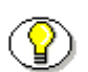

**Note:** None of the section types are mandatory and can be deleted if they are not

being used.

The purpose of the HDA file is to store data and communicate with the Content Server when a request for a Content Server service is made. Service request data is comprised of name/value pairs that are defined in the properties section of the HDA file named *LocalData*. When using applets to make a service request, the data exists in the form of a ResultSet.

#### <span id="page-48-1"></span><span id="page-48-0"></span>**HDA Section Type: @Properties**

The *@Properties* section of an HDA file consists of a set of name/value pairs (for example, IsJava=1) separated by carriage return line feeds. This section type begins with *@Properties* name and ends with the syntax *@end*.

For custom component creation, the only valid name for a Properties section is *LocalData*. This is because the name/value pairs are only valid for the current HDA file. The LocalData section refers to data specific to this particular file.

#### <span id="page-48-2"></span>**Structure**

A Properties section has the following structure:

```
@Properties LocalData
property1_name=property1_value
property2_name=property2_value
...
propertyn_name=properlyn_value
@end
```
There is no comment escape character for the Properties section of an HDA file. However, you can place comments in the file either before the start of the Properties section (@Properties) or after the end of the Properties section (@end).

An example of a Properties section is the index.hda file, located at *<home>*/ documentation/data/pages/index.hda. This is a sample of that file:

```
@Properties LocalData
PageLastChanged=952094472723
LocationInfo=Directory,Public,
IsJava=1
refreshSubMonikers=
PageUrl=/intradoc/groups/public/pages/index.htm
LastChanged=-1
TemplatePage=DIRECTORY_PAGE
IdcService=PAGE_HANDLER
LinkSelectedIndex=0
PageName=index
HeaderText=This is a sample page. The Page Name must 
remain index. The Page Properties for this index page 
should be customized.
PageFunction=SavePage
dSecurityGroup=Public
restrictByGroup=1
PageType=Directory
PageTitle=Stellent Content Server Index Page
@end
```
The LocalData consists of name/value pairs. This information is only maintained during the lifetime of the request and response. Unlike information about the server environment, which rarely changes, the information for each request is dynamic. From the point of view of an HTTP request, the initial LocalData is collected from the REQUEST\_METHOD, CONTENT\_LENGTH, and QUERY\_STRING HTTP environment variables. As the service request is processed, the values in the LocalData section will be added and changed.

#### <span id="page-49-1"></span><span id="page-49-0"></span>**HDA Section Type: @ResultSet**

The *@ResultSet* section of an HDA file consists of a data representation of the results of a database query. ResultSets include serialized HDA tables.

These steps describe the page assembly process:

- ❖ Information is retrieved from the std\_page\_begin, std\_page\_end, and std\_header\_sections.
- ❖ The database is queried and the results are returned.
- ❖ The returned information is merged to complete the final page.
- ❖ A ResultSet becomes active during a loop of a page merge. The active ResultSet take precedence over any other ResultSets during a value search.

The @ResultSet section holds a definition of a table with the number of columns on the first line, the names of the columns on the next lines and the actual row values in the same order as the columns on the last lines.

A ResultSet section begins with @ResultSet name and ends with the *@end* tag. This section enables you to define columns and rows of data (a table) when creating components. Unlike a Properties section, a ResultSet name is not limited to a single value. The ResultSet can be given any name. However, certain names used by the Content Server are reserved.

This table lists some of the standard ResultSet names that have significance to the Content Server:

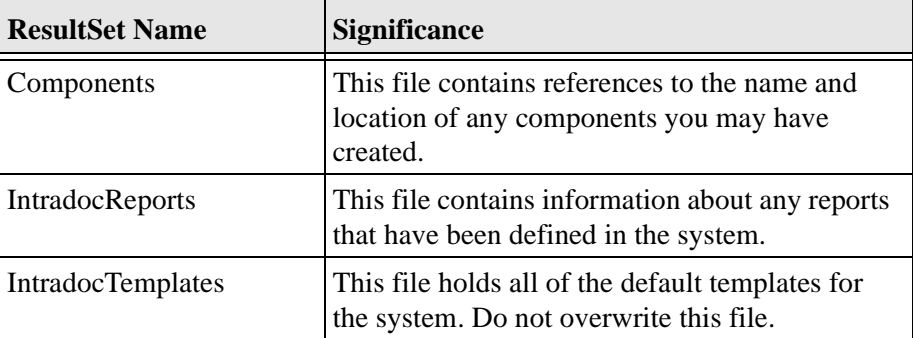

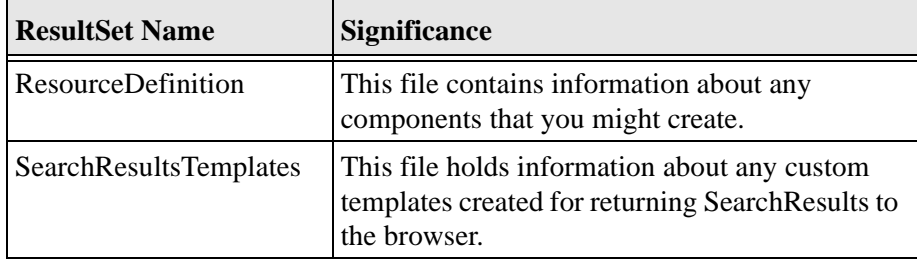

There is no comment character for a ResultSet section of an HDA file. Blank lines must not be left between the start of a section (@ResultSet) and the corresponding end of the section (@end). Blank lines and text can only be used between sections.

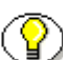

**Note:** An HDA file is not web viewable.

#### <span id="page-51-0"></span>**Structure**

A ResultSet provides the ability to define columns and rows of data. After the @ResultSet name, the number of columns that the serialized table will contain is listed. The names of each of the columns with one column name per line are then listed. Each row of the table is then defined, one column at a time, with each column value appearing on a separate line. This is an example of the file structure for a ResultSet that has *n* columns and *m* rows:

```
@ResultSet name
n
column1-name
column2-name
…
columnn-name
row1-column1-value
row1-column2-value
…
row1-columnn-value
row2-column1-value
```

```
row2-column2-value
…
row2-columnn-value
rowm-column1-value
rowm-column2-value
…
rowm-columnn-value
@end
```
#### <span id="page-52-0"></span>**Sample ResultSet**

This sample depicts a ResultSet named *scores*. It contains four columns: name, game1, game2, and game3. There are four sets of data for this ResultSet:

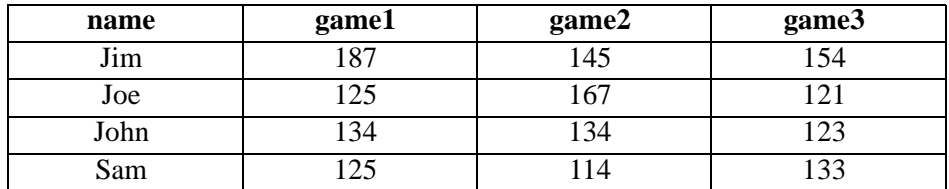

```
@ResultSet scores
\Delta
```
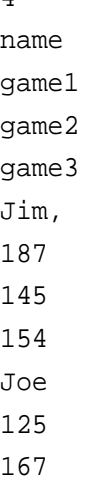

#### <span id="page-53-1"></span><span id="page-53-0"></span>**Data Binder**

The Content Server stores a service request internally in a Data Binder. The Data Binder manages information and organizes it into these distinct categories:

- ❖ LocalData
- ❖ ResultSets
- ❖ Environment

The Data Binder differentiates between active and non-active ResultSets during the creation of an HTML page. The Data Binder categories are used to group data to determine where the data came from and how it was created. This enables the system to determine such things as search precedence when looking up a value.

By default, when trying to evaluate the substitution of a lookup key, the data in the request is evaluated in the following order:

- 1. LocalData
- 2. Active ResultSets
- 3. All other ResultSets
- 4. Environment

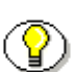

**Note:** This precedence can be changed using Idoc Script functions.

An HDA file is a serialized Data Binder and is used for both communication and data representation. The @Properties LocalData category maps to the LocalData of the Data Binder and the @ResultSet category maps to a named result in the Data Binder.

#### **Index**

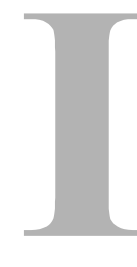

#### **A**

[AboutBox, 3-5](#page-22-3) Attributes [ClientControlledContextValue, 3-3](#page-20-1) [HostCgiUrl, 3-3](#page-20-2) [Password, 3-3](#page-20-3) [UseBrowserLoginPrompt, 3-4](#page-21-0) [UseProgressDialog, 3-4](#page-21-1) [UserName, 3-4](#page-21-2) [WorkingDir, 3-4](#page-21-3)

#### **B**

[Back, 3-5](#page-22-4)

### **C**

[CancelRequest, 3-6](#page-23-2) [ClientControlledContextValue, 3-3](#page-20-1) [Component Setup, 2-3](#page-14-2)

#### **D**

[data binder, A-8](#page-53-1) [DoCheckoutLatestRev, 3-6](#page-23-3) [DownloadFile, 3-7](#page-24-1) [DownloadNativeFile, 3-8](#page-25-1) [Drag, 3-9](#page-26-1)

#### **E**

[EditDocInfoLatestRev, 3-10](#page-27-1) E-mail [of technical support, 1-5](#page-10-3) Events [IntradocBeforeDownload, 3-26](#page-43-1) [IntradocBrowserPost, 3-26](#page-43-2) [IntradocBrowserStateChange, 3-26](#page-43-3) [IntradocRequestProgress, 3-27](#page-44-0) [IntradocServerResponse, 3-27](#page-44-1)

#### **F**

[Forward, 3-11](#page-28-2)

### **G**

[GoCheckinPage, 3-11](#page-28-3)

#### **H**

HDA file [structure, A-2](#page-47-3) [type, A-2](#page-47-4) [data binder, A-8](#page-53-1) [HDA section type-@ResultSet, A-4](#page-49-1) [HDA section-type@Properties, A-3](#page-48-1) [section types, A-2](#page-47-5) [structure, A-2](#page-47-3) HDA section type

IntradocClient OCX Component Reference Guide **I-1** 

Index

[@Properties, A-3](#page-48-1) [structure, A-3](#page-48-2) [@ResultSet, A-4](#page-49-1) [sample ResultSet, A-7](#page-52-0) [structure, A-6](#page-51-0) [Home, 3-13](#page-30-2) [HostCgiUrl, 3-3](#page-20-2)

#### **I**

[InitiateFileDownload, 3-13](#page-30-3) [InitiatePostCommand, 3-14](#page-31-1) [Internet website of technical support, 1-6](#page-11-1) [IntradocBeforeDownload, 3-26](#page-43-1) [IntradocBrowserPost, 3-26](#page-43-2) [IntradocBrowserStateChange, 3-26](#page-43-3) [IntradocClient ActiveX Control, 2-4](#page-15-2) [IntradocClient Component, 2-1](#page-12-2) [IntradocClient OCX Attributes, 3-3](#page-20-4) [IntradocClient OCX component, 2-3](#page-14-3) [IntradocClient OCX Events, 3-26](#page-43-4) [IntradocClient OCX Methods, 3-5](#page-22-5) [IntradocRequestProgress, 3-27](#page-44-0) [IntradocServerResponse, 3-27](#page-44-1)

#### **M**

**Methods** [AboutBox, 3-5](#page-22-3) [Back, 3-5](#page-22-4) [CancelRequest, 3-6](#page-23-2) [DoCheckoutLatestRev, 3-6](#page-23-3) [DownloadFile, 3-7](#page-24-1) [DownloadNativeFile, 3-8](#page-25-1) [Drag, 3-9](#page-26-1) [EditDocInfoLatestRev, 3-10](#page-27-1) [Forward, 3-11](#page-28-2) [GoCheckinPage, 3-11](#page-28-3) [Home, 3-13](#page-30-2) [InitiateFileDownload, 3-13](#page-30-3) [InitiatePostCommand, 3-14](#page-31-1) [Move, 3-15](#page-32-1) [Navigate, 3-16](#page-33-2)

[NavigateCgiPage, 3-16](#page-33-3) [RefreshBrowser, 3-17](#page-34-2) [SendCommand, 3-17](#page-34-3) [SendPostCommand, 3-18](#page-35-1) [SetFocus, 3-19](#page-36-2) [ShowDocInfoLatestRev, 3-20](#page-37-1) [ShowWhatsThis, 3-21](#page-38-2) [StartSearch, 3-21](#page-38-3) [Stop, 3-22](#page-39-2) [UndoCheckout, 3-22](#page-39-3) [ViewDocInfo, 3-23](#page-40-1) [ViewDocInfoLatestRev, 3-24](#page-41-1) [Zorder, 3-25](#page-42-1) [Microsoft Visual Basic, 2-4](#page-15-3) [Move, 3-15](#page-32-1)

#### **N**

[Navigate, 3-16](#page-33-2) [NavigateCgiPage, 3-16](#page-33-3)

#### **O**

[OCX Interface, 2-3](#page-14-2) **Overview** [Audience, 1-2](#page-7-3) [Conventions, 1-2](#page-7-4) [Stellent Product Distinctions, 1-3](#page-8-1)

#### **P**

[Password, 3-3](#page-20-3)

#### **R**

[RefreshBrowser, 3-17](#page-34-2) [ResultSet, sample, A-7](#page-52-0)

#### **S**

[sample ResultSet, A-7](#page-52-0)

I-2 IntradocClient OCX Component Reference Guide

section types (HDA file structure)[, A-2](#page-47-5) [SendCommand, 3-17](#page-34-3) [SendPostCommand, 3-18](#page-35-1) [SetFocus, 3-19](#page-36-2) [ShowDocInfoLatestRev, 3-20](#page-37-1) [ShowWhatsThis, 3-21](#page-38-2) [StartSearch, 3-21](#page-38-3) [Stop, 3-22](#page-39-2) Support [e-mail address, 1-5](#page-10-3) [Internet website, 1-6](#page-11-1) [telephone number, 1-5](#page-10-4) [website, 1-6](#page-11-1) [Support Hotline, 1-5](#page-10-4)

#### **T**

Technical support [e-mail address, 1-5](#page-10-3) [telephone number, 1-5](#page-10-4) [website, 1-6](#page-11-1) [Telephone number of technical support, 1-5](#page-10-4)

#### **U**

[Understanding HDA Files, A-1](#page-46-2) [HDA file type, A-2](#page-47-4) [UndoCheckout, 3-22](#page-39-3) [UseBrowserLoginPrompt, 3-4](#page-21-0) [UseProgressDialog, 3-4](#page-21-1) [UserName, 3-4](#page-21-2)

#### **V**

[ViewDocInfo, 3-23](#page-40-1) [ViewDocInfoLatestRev, 3-24](#page-41-1) [Visual Basic, 2-4](#page-15-4)

#### **W**

[Website for technical support, 1-6](#page-11-1) [WorkingDir, 3-4](#page-21-3)

#### **Z**

[ZOrder, 3-25](#page-42-1)